# Installation and Migration Guide

iPlanet Web Server, Enterprise Edition

**Version 6.0**

816-1380-01 May 2001

Copyright © 2001 Sun Microsystems, Inc. Some preexisting portions Copyright © 2001 Netscape Communications Corporation. All rights reserved.

Sun, Sun Microsystems, and the Sun logo, iPlanet, and the iPlanet logo are trademarks or registered trademarks of Sun Microsystems, Inc. in the United States and other countries. Netscape and the Netscape N logo are registered trademarks of Netscape Communications Corporation in the U.S. and other countries. Other Netscape logos, product names, and service names are also trademarks of Netscape Communications Corporation, which may be registered in other countries.

This product includes software developed by Apache Software Foundation (http://www.apache.org/). Copyright (c) 1999 The Apache Software Foundation. All rights reserved.

This product includes software developed by the University of California, Berkeley and its contributors. Copyright (c) 1990, 1993, 1994 The Regents of the University of California. All rights reserved.

Federal Acquisitions: Commercial Software—Government Users Subject to Standard License Terms and **Conditions** 

The product described in this document is distributed under licenses restricting its use, copying, distribution, and decompilation. No part of the product or this document may be reproduced in any form by any means without prior written authorization of the Sun-Netscape Alliance and its licensors, if any.

THIS DOCUMENTATION IS PROVIDED "AS IS" AND ALL EXPRESS OR IMPLIED CONDITIONS, REPRESENTATIONS AND WARRANTIES, INCLUDING ANY IMPLIED WARRANTY OF MERCHANTABILITY, FITNESS FOR A PARTICULAR PURPOSE OR NON-INFRINGEMENT, ARE DISCLAIMED, EXCEPT TO THE EXTENT THAT SUCH DISCLAIMERS ARE HELD TO BE LEGALLY INVALID.

Copyright © 2000 Sun Microsystems, Inc. Pour certaines parties préexistantes, Copyright © 2000 Netscape Communication Corp. Tous droits réservés.

\_\_\_\_\_\_\_\_\_\_\_\_\_\_\_\_\_\_\_\_\_\_\_\_\_\_\_\_\_\_\_\_\_\_\_\_\_\_\_\_\_\_\_\_\_\_\_\_\_\_\_\_\_\_\_\_\_\_\_\_\_\_\_\_\_\_\_\_\_\_\_\_\_\_\_\_\_\_\_\_\_\_\_\_\_\_\_\_

Sun, Sun Microsystems, et the Sun logo, iPlanet, and the iPlanet logo sont des marques de fabrique ou des marques déposées de Sun Microsystems, Inc. aux Etats-Unis et d'autre pays. Netscape et the Netscape N logo sont des marques déposées de Netscape Communications Corporation aux Etats-Unis et d'autre pays. Les autres logos, les noms de produit, et les noms de service de Netscape sont des marques déposées de Netscape Communications Corporation dans certains autres pays.

Le produit décrit dans ce document est distribué selon des conditions de licence qui en restreignent l'utilisation, la copie, la distribution et la décompilation. Aucune partie de ce produit ni de ce document ne peut être reproduite sous quelque forme ou par quelque moyen que ce soit sans l'autorisation écrite préalable de l'Alliance Sun-Netscape et, le cas échéant, de ses bailleurs de licence.

CETTE DOCUMENTATION EST FOURNIE "EN L'ÉTAT", ET TOUTES CONDITIONS EXPRESSES OU IMPLICITES, TOUTES REPRÉSENTATIONS ET TOUTES GARANTIES, Y COMPRIS TOUTE GARANTIE IMPLICITE D'APTITUDE À LA VENTE, OU À UN BUT PARTICULIER OU DE NON CONTREFAÇON SONT EXCLUES, EXCEPTÉ DANS LA MESURE OÙ DE TELLES EXCLUSIONS SERAIENT CONTRAIRES À LA LOI.

# **Contents**

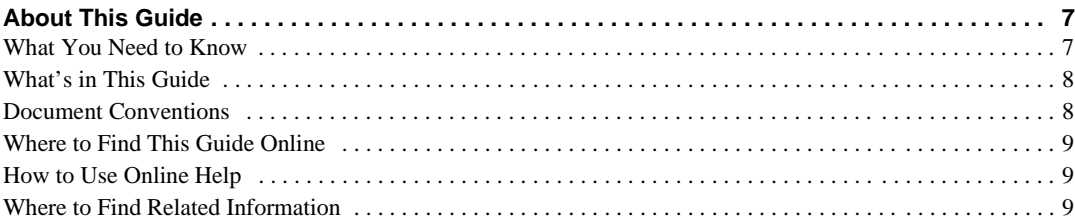

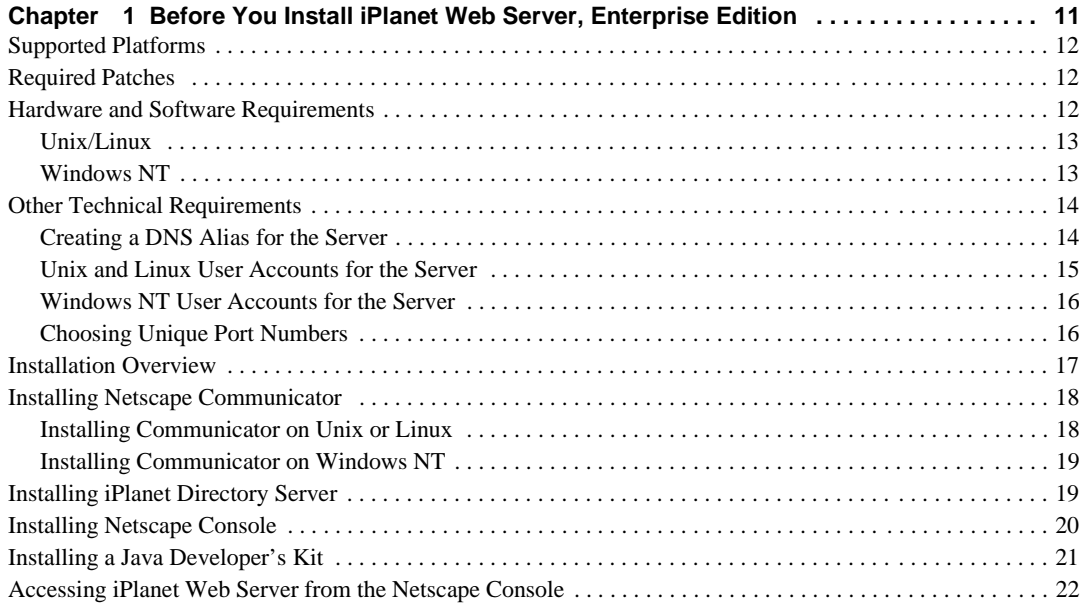

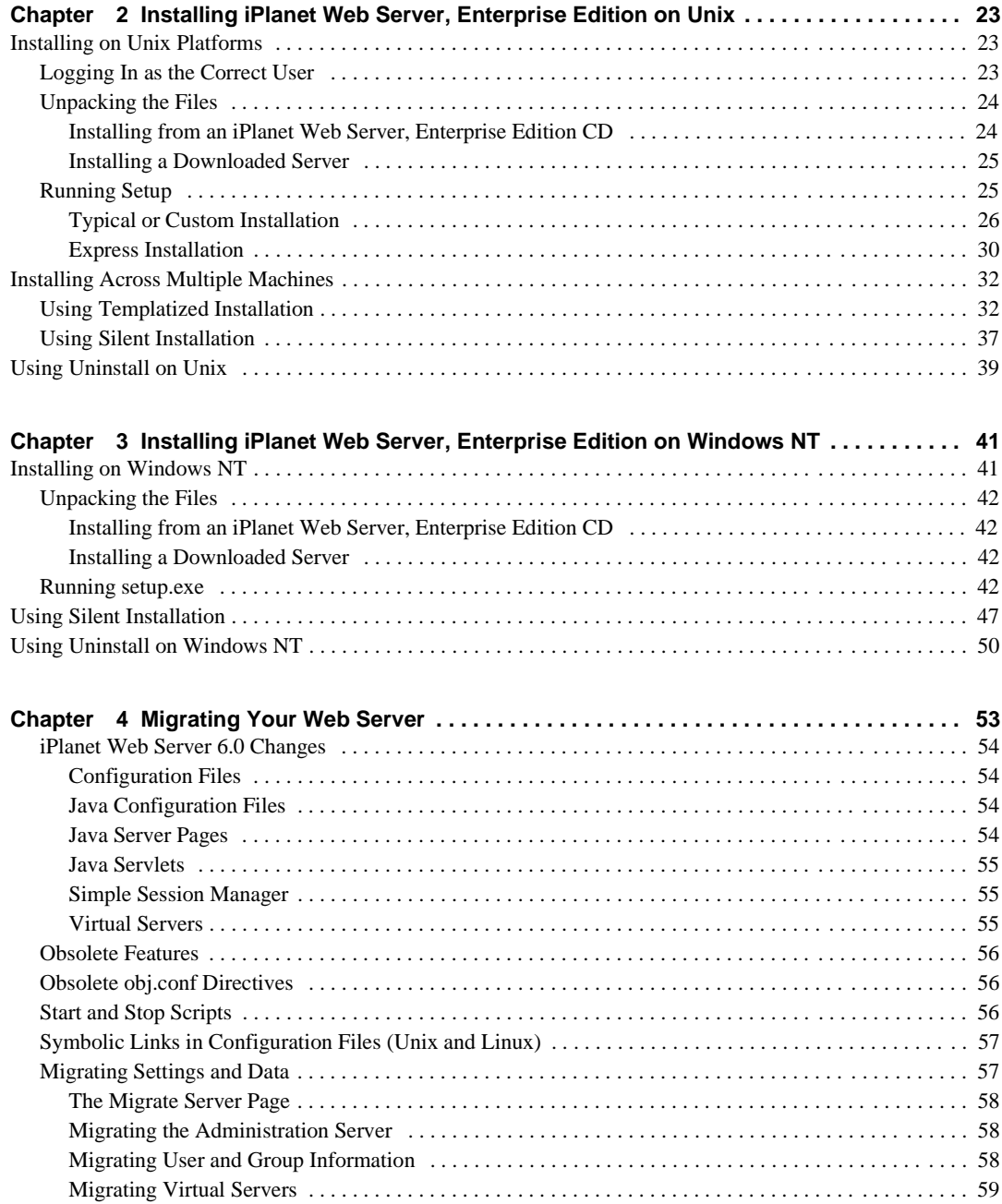

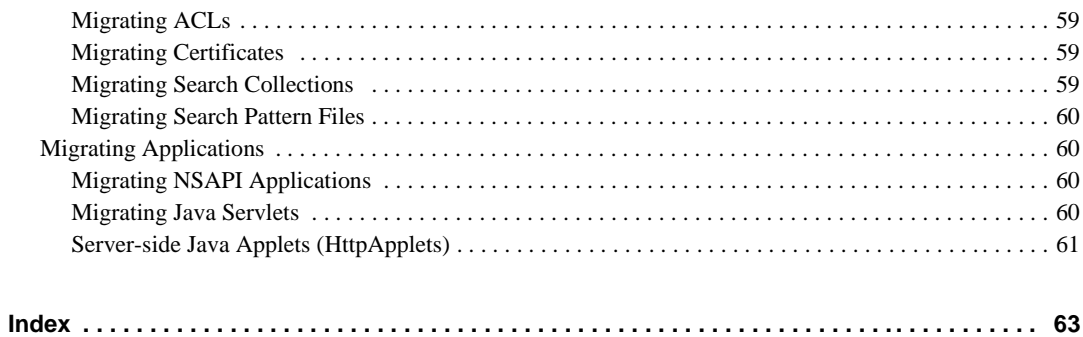

# About This Guide

<span id="page-6-0"></span>This guide explains how to install iPlanet™ Web Server, Enterprise Edition 6.0 and how to migrate from a previous version of the iPlanet Web Server to this version.

This preface contains the following sections:

- What You Need to Know
- • [What's in This Guide](#page-7-0)
- • [Document Conventions](#page-7-0)
- • [Where to Find This Guide Online](#page-8-0)
- • [How to Use Online Help](#page-8-0)
- • [Where to Find Related Information](#page-8-0)

# What You Need to Know

The guide assumes that you are a server administrator with a general understanding of the following:

- The Internet and the World Wide Web
- The iPlanet Web Server architecture, as explained in the iPlanet Web Server *Administrator's Guide*.

# <span id="page-7-0"></span>What's in This Guide

The iPlanet Web Server *Installation and Migration Guide* covers the information you need to install iPlanet Web Server on your system. If you have a previous version of iPlanet Web Server installed, this guide also explains how to migrate your data.

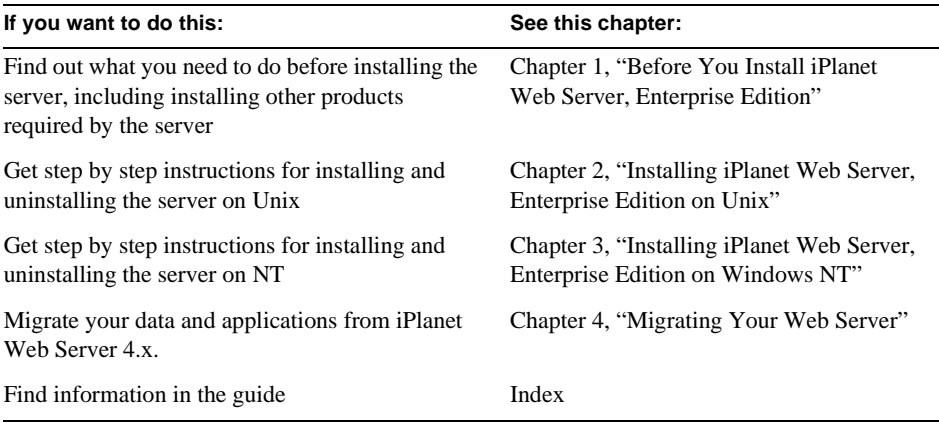

# Document Conventions

This guide uses the following conventions:

- When this document refers to iPlanet Web Server, it refers to the Enterprise Edition.
- The monospace font is used for sample code and code listings, API and language elements (such as method names and property names), filenames, path names, directory names, HTML tags, and any text that must be typed on the screen.
- The *italic* font is used in code to represent placeholder parameters that should be replaced with an actual value. It is also used for book titles, emphasis, letters as letters (for example, "Spell it with a *T*."), and words as words (for example, "The word *server* is in every product name.").
- A slash  $\binom{n}{2}$  is used to separate directories in a path. (Windows NT supports both the slash and the backslash.)

# <span id="page-8-0"></span>Where to Find This Guide Online

You can find the iPlanet Web Server *Installation Guide* online in PDF and HTML formats. To find these files, use this URL:

http://docs.iplanet.com/docs/manuals/enterprise.html

The information in this guide is also part of the help system for iPlanet Web Server. See "How to Use Online Help."

# How to Use Online Help

When you are using iPlanet Web Server, you can click Help in any iPlanet Web Server window to open a web browser window showing explanations of all of the window's user interface fields. You can then navigate to other parts of the help document, as well as the entire documentation set. The installation programs do not have online help, but some migration screens do.

# Where to Find Related Information

In addition to this guide, iPlanet Web Server comes with supplementary information for administrators as well as documentation for end users and developers. These documents are available through your online help system, from the DocHome button.

In addition, all documents are available online. Use the following URL to see all the iPlanet Web Server documentation:

http://docs.iplanet.com/docs/manuals/enterprise.html

These are the iPlanet Web Server, Enterprise Edition documents that are available:

- *Administrator's Guide*
- *Programmer's Guide*
- *NSAPI Programmer's Guide*
- *Programmer's Guide to Servlets*
- Release Notes

Where to Find Related Information

# <span id="page-10-0"></span>Before You Install iPlanet Web Server, Enterprise Edition

The following sections provide the information you need to know before you install iPlanet Web Server, Enterprise Edition.

This chapter contains the following sections:

- • [Supported Platforms](#page-11-0)
- • [Required Patches](#page-11-0)
- • [Hardware and Software Requirements](#page-11-0)
- • [Other Technical Requirements](#page-13-0)
- • [Installation Overview](#page-16-0)
- • [Installing Netscape Communicator](#page-17-0)
- • [Installing iPlanet Directory Server](#page-18-0)
- • [Installing Netscape Console](#page-19-0)
- • [Installing a Java Developer's Kit](#page-20-0)

# <span id="page-11-0"></span>Supported Platforms

iPlanet Web Server, Enterprise Edition runs on these platforms:

#### **Table 1-1** Supported Platforms

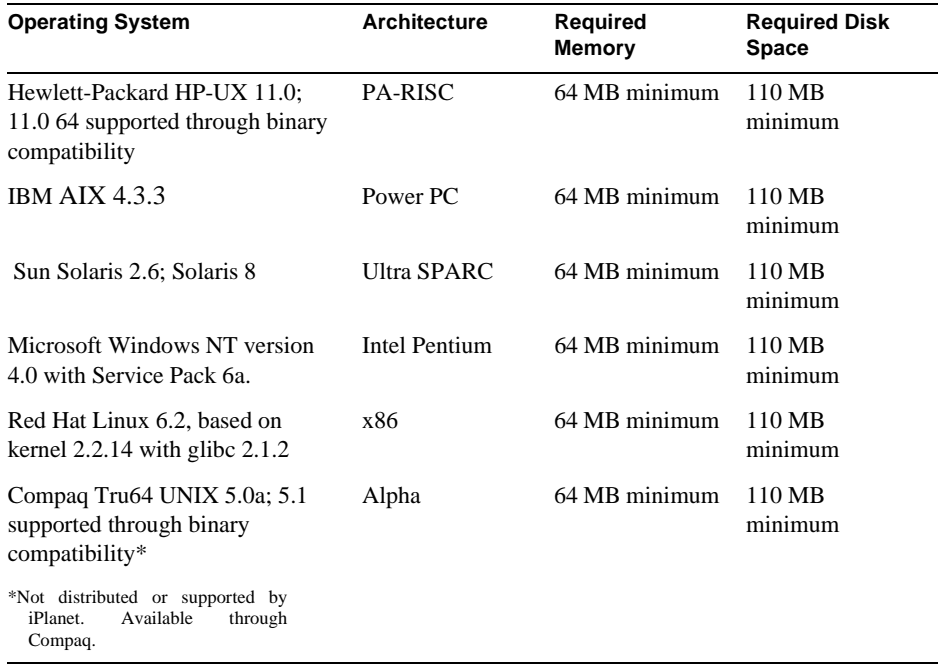

# Required Patches

For the latest information on required patches and service packs, see the release notes at http://docs.iplanet.com/docs/manuals/enterprise.html.

# Hardware and Software Requirements

In addition to the Unix, Linux, or Windows NT operating system memory and disk space requirements listed above, your computer must have the following hardware and software:

# <span id="page-12-0"></span>Unix/Linux

- Swap space at least as large as the amount of RAM on your system (twice the amount of RAM is recommended). Linux requires 256 MB swap space.
- Netscape Communicator 4.72 or higher, or Microsoft Internet Explorer 5.0 or higher.
- Java and cookies enabled in your browser.
- If you are using Internet Explorer, you need to set your browser to check for a new version of a page every time you access it. To configure this setting, from the View menu, choose Internet Options. On the General tab, in the Temporary Internet Files section, click Settings. Click the radio button to check for newer versions of stored pages every visit to the page.
- A Unix user and group that have the appropriate permissions for running iPlanet Web Server. This user is different from the user that runs the Administration Server. Often people use the user nobody and group nobody for this purpose, but you can also create a specific user and group.
- A Java Development Kit (JDK), also known as a Java 2 Software Development Kit (SDK) installed on your system if you plan to use uncompiled Java Server Pages (JSPs). iPlanet Web Server requires the following versions of the JDK:
	- o Solaris: JDK 1.2.2\_07
	- $\circ$  Linux: JDK 1.2.2
	- HP-UX: JDK 1.2.2\_07
	- o AIX: JDK 1.2.2
	- ❍ Tru64: JDK 1.2.2-8

# Windows NT

- If you plan on running more than two separate instances of iPlanet Web Server on your system, an additional 16 MB RAM for each server instance.
- Paging space at least as large as the amount of RAM on your system (twice the amount of RAM is recommended).
- 30 MB free disk space for the log files (for approximately 300,000 accesses per day).
- Netscape Communicator 4.72 or higher, or Microsoft Internet Explorer 5.0 or higher.
- <span id="page-13-0"></span>• If you are using Internet Explorer, you need to set your browser to check for a new version of a page every time you access it. To configure this setting, from the View menu, choose Internet Options. On the General tab, in the Temporary Internet Files section, click Settings. Click the radio button to check for newer versions of stored pages every visit to the page.
- Java and cookies enabled in your browser.
- If you intend to use hostnames during the iPlanet Web Server installation, DNS properly configured with an entry for your server in a DNS server.
- A static IP address on your machine.
- A Java Development Kit (JDK), also known as a Java 2 Software Development Kit (SDK) installed on your system if you plan to use uncompiled Java Server Pages (JSPs). iPlanet Web Server for Windows NT requires JDK 1.2.2. For more information, see ["Installing a Java Developer's Kit," on page 21.](#page-20-0)

# Other Technical Requirements

Once you have the proper hardware and software necessary to install iPlanet Web Server, you should make sure that you meet the following requirements:

- You know the host name and IP address of your server computer.
- Your server has a DNS alias. For information on creating a DNS alias for your server, see "Creating a DNS Alias for the Server" on page 14.
- Your server has a user account on Unix, Linux, or NT. See ["Unix and Linux User](#page-14-0)  [Accounts for the Server," on page 15](#page-14-0) or ["Windows NT User Accounts for the Server,"](#page-15-0)  [on page 16](#page-15-0) for more information.
- You have two port numbers one for the Administration Server and the other for the first iPlanet Web Server server instance. For information on choosing port numbers for your server, see ["Choosing Unique Port Numbers" on page 16](#page-15-0).

# Creating a DNS Alias for the Server

If your server will run on one machine among many in a network, you or your system administrator should set up a DNS CNAME record or an alias that points to the actual server machine. Later, you can change the actual hostname or IP address of the server machine without having to change all URLs that point to the server machine.

<span id="page-14-0"></span>For example, you might call the server *my\_server.my\_company.*com and then use an alias like www.*my\_company.*com. So the URLs to documents on your server would always use the www alias instead of *my\_server*.

**NOTE** DNS names should start with a letter, not a number.

## Unix and Linux User Accounts for the Server

When the iPlanet Web Server starts, it runs with a Unix or Linux user account that you specify during installation. Any child processes of the server are created with this account as the owner. It is best to create a Unix or Linux account for the server that has restricted access to your system resources. The account needs read permissions for the configuration files and write permissions for the logs directory. For security reasons, the user account shouldn't have write permissions to some of the configuration files, though some, such as the access control files, should be group writable.

If you don't create a dedicated user account for iPlanet Web Server, on many platforms you can use the account with the name nobody, but you might not want to give the user nobody permissions for running the iPlanet Web Server. In addition, the user nobody might not work on some systems. Some systems assign a user ID of -2 for the user nobody. A user ID of less than 0 generates an error during installation. Check the /etc/passwd file to see if the uid for nobody exists, and make sure it is greater than 0.

**NOTE** It's strongly recommended that you use a dedicated account for the server.

The Administration Server can also run with a user account that has write permissions to the configuration files for all installed servers. However, it's much easier to run the Administration Server as root because then the Administration Server user can start and stop servers with port numbers less than 1024. (Port numbers greater than 1024 can be started by any user).

The user you use to run the iPlanet Web Server (often nobody) must be in the same group as the user you use to run the Administration Server (often root).

**NOTE** When changing the server user, remove any /tmp/lock. \* files created in the /tmp directory.

# <span id="page-15-0"></span>Windows NT User Accounts for the Server

You should create a Windows NT user account for your iPlanet Web Server. It should have restricted access to your system resources and run under a nonprivileged system user account (one that has a limited set of system permissions to your system). When the server starts, it runs with this user account. Any server extension modules the server uses are created with this user account as the owner.

During installation, the server uses the LocalSystem account, not the user account you created. Once you start and run the server, you should use the user account you created. You can change the user account for the server after the installation process. You can configure that user account so that it has permissions to get files on another computer, so that your server can serve files that are mounted from another computer.

In addition, the user account you create for the server should belong to a group that contains the server users for all iPlanet servers so that multiple servers can have access to shared files.

**NOTE** It's strongly recommended that you use a dedicated account for the server.

# Choosing Unique Port Numbers

You need multiple port numbers: one for the Administration Server and one for each instance of iPlanet Web Server. The Administration Server is a special instance of the iPlanet Web Server that you use to manage your iPlanet Web Server. This Administration Server is not the same as the Netscape Administration Server shipped with Netscape Console.

The standard web server port number is 80 and the standard SSL-enabled web server port number is 443, but you can install iPlanet Web Server to use any port. If you use a port other than the default port (port 80), the URL used to gain access to your home page changes. For example, if your computer is called www.siroe.com and you choose port 9753, your server's URL will be http://www.siroe.com:9753/.

You should choose a random number for the Administration Server to make it harder for anyone to breach your server. When you configure your server, you use the Administration Server's port number. For example, for server mozilla.com, the server's URL could be http://www.mozilla.com:2634/.

<span id="page-16-0"></span>Make sure the port you choose isn't already in use. On Unix and Linux systems, you can check the file /etc/services on the server machine to make sure you don't assign a port number that is reserved for another service. If you choose a port that is currently being used by another service, the installation program prompts you for another port.

**NOTE** If you use Unix or Linux, and you choose a server port number lower than 1024, you must be logged in as root to start the server. After the server binds to the port, the server changes from the root user account to the user account you specify. If you choose a port number higher than 1024, you don't have to be the root user to start the server.

# Installation Overview

You can install iPlanet Web Server by downloading it off the iPlanet web site:

http://www.iplanet.com/download/download

You can also install it from the iPlanet Web Server CD, which contains installation programs for both iPlanet Web Server, Enterprise Edition 6.0 and Netscape Communicator 4.72. In addition, the iPlanet Web Server software comes with a version of iPlanet Directory Server on a separate CD.

When you install iPlanet Web Server, you follow these basic steps:

**1.** If you have iPlanet Web Server 4.x already installed and plan to migrate that server to work with iPlanet Web Server 6.0, shut down the 4.x web server and save a back up of all its files in the server root.

You must install iPlanet Web Server 6.0 in a separate directory. For instance, if a previous version of the web server is installed in C:\netscape\server4, install iPlanet Web Server 6.0 in C:\iplanet\servers.

On Windows NT you may also want to save copies of files added to Winnt/System32 during server installation, and copies of the registry as well. For more information on saving copies of the registry, see your operating system documentation.

- **2.** If you do not already have either Communicator 4.72 or higher or Internet Explorer 5.0 or higher installed, install one.
- **3.** If you are planning to use users and groups for access control, and you do not have an iPlanet Directory Server installed, install it from the Directory Server CD included with your iPlanet Web Server software. When you install iPlanet Directory Server, you also install Netscape Console.

<span id="page-17-0"></span>**CAUTION** iPlanet Web Server 6.0 and iPlanet Directory Server 5.0 cannot exist in the same directory. If you plan to install iPlanet Directory Server 5.0 on the same machine as your web server, you must install it in a different directory than iPlanet Web Server 6.0.

**4.** Install and configure iPlanet Web Server.

# Installing Netscape Communicator

Because you need a web browser such as Netscape Communicator to administer your server, you must install Communicator or another browser onto your machine before installing iPlanet Web Server.

## Installing Communicator on Unix or Linux

To install Netscape Communicator you can download the software from http://home.netscape.com, or follow these steps to install from the CD:

**1.** Put the iPlanet Web Server CD-ROM in the drive and change to the directory for the Unix or Linux operating system that your computer uses.

For example, if you are using a Solaris system, type cd solaris.

- **2.** Change to the comm472 directory on the iPlanet Web Server CD.
- **3.** Copy the comm472.tar file from the iPlanet Web Server CD to a temporary directory on your local disk.
- **4.** Change to the staging directory on your local disk and untar the comm472.tar file by typing tar -xvf comm472.tar.
- **5.** At the command line, type ./setup to start the Communicator installation.
- **6.** Follow the onscreen instructions.

# <span id="page-18-0"></span>Installing Communicator on Windows NT

To install Netscape Communicator you can download the software from http://home.netscape.com, or follow these steps to install from the CD:

- **1.** Put the iPlanet Web Server CD-ROM in the drive and double-click the ntx86 folder.
- **2.** Double-click to the comm472 folder.
- **3.** Double-click setup.exe.
- **4.** Follow the onscreen instructions.

# Installing iPlanet Directory Server

If you are planning to use users and groups (for example, for access control) with your iPlanet Web Server, you need to install iPlanet Directory Server before installing the iPlanet Web Server, or use an exiting LDAP server installation.

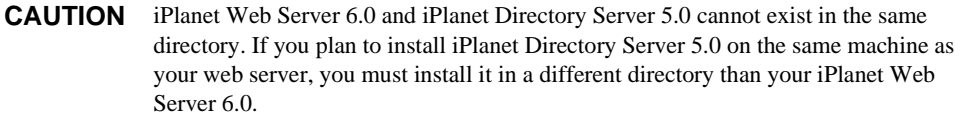

For information on Directory Server see http://www.iplanet.com/.

For information on installing iPlanet Directory Server, see the Directory Server documentation. If you are installing from the CD, the iPlanet Directory Server *Installation Guide* is included in the box. The documentation is also available online at the following URL:

http://docs.iplanet.com/docs/manuals/directory.html

**NOTE'** iPlanet Directory Server 5.0 does not support the Linux platform. To use Directory Server with iPlanet Web Server on Linux platforms, use an earlier version of the Directory Server or install iPlanet Directory Server 5.0 on a separate Unix or NT machine and configure your web server to connect to that Directory Server. See the web server's *Administrator's Guide* for details.

<span id="page-19-0"></span>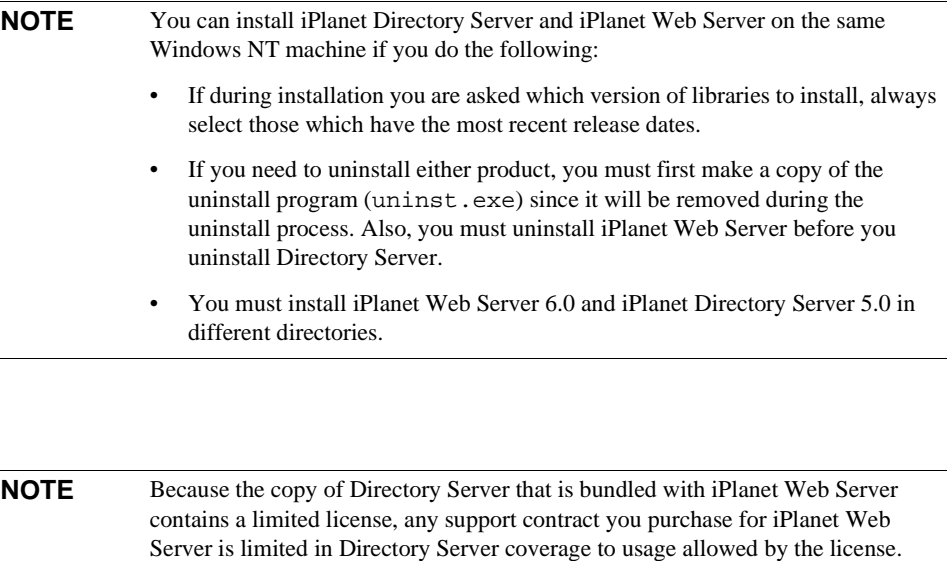

# Installing Netscape Console

When you install the iPlanet Directory Server, you also install Netscape Console. Use Netscape Console to manage your Directory Server. You can also access the iPlanet Web Server from Netscape Console if you run a script after you install the iPlanet Web Server. For more information, see ["Accessing iPlanet Web Server from the Netscape Console" on](#page-21-0)  [page 22](#page-21-0).

**CAUTION** iPlanet Web Server 6.0 and iPlanet Directory Server 5.0 cannot exist in the same directory. If you plan to install iPlanet Directory Server 5.0 on the same machine as your web server, you must install it in a different directory than iPlanet Web Server 6.0.

If you are not planning to use iPlanet Directory Server, you do not need to install Netscape Console or iPlanet Directory Server.

# <span id="page-20-0"></span>Installing a Java Developer's Kit

If you are planning to use JSPs that have not been compiled, you must install a Java Developer's Kit (JDK), also referred to as a Java 2 Software Development Kit (SDK). Servlets and precompiled JSPs require only the JRE that comes with iPlanet Web Server.

**CAUTION** If you are using HP-UX, you must install the JRE included with iPlanet Web Server or supply a JDK. Without one or the other, the HP-UX iPlanet Web Server won't run.

Different platforms require different versions of the JDK. See ["Hardware and Software](#page-11-0)  [Requirements," on page 12](#page-11-0) for specific version numbers.

Download the JDK in the following locations:

Sun Solaris:

http://java.sun.com/products/j2se/

• HP-UX:

http://www.hp.com/go/java

• IBM AIX:

http://www.ibm.com/java/jdk/download/index.html

• Compaq Tru64:

http://www.compaq.com/java

• Windows NT:

http://java.sun.com/products/j2se/

• Linux:

http://www.blackdown.org

You can install the JDK before you install iPlanet Web Server, and provide the path to it during installation, or you can wait until after you've installed iPlanet Web Server to install it.

After installation, you can change the JRE or JDK iPlanet Web Server uses. In the Administration Server, on the Global Settings tab, use the Configure JRE/JDK Paths page. You can also change the path to the JRE/JDK in this page.

# <span id="page-21-0"></span>Accessing iPlanet Web Server from the Netscape **Console**

If you want to be able to access the iPlanet Web Server from the Netscape Console, run the installMCC script after you install iPlanet Web Server and the Netscape Console. installMCC is a perl script found in *server\_root*/bin/https/bin.

To run the script, follow these steps:

- **1.** Copy installMCC from the *server\_root*/bin/https/bin directory to your iPlanet Directory Server machine at *directory\_server\_root*/shared/bin.
- **2.** Copy the files entserv60.jar and entserv60\_en.jar from *server\_root*/bin/https/jar to *directory\_server\_root*/java/jars.
- **3.** At the command prompt, run the installMCC script using the following syntax:

perl installMCC -root *server\_root* -host *hostname* -port *web\_admin\_port*  -ldaphost *hostname* -ldapport *ldap\_port* -basedn *basedn* -binddn *binddn*  -bindpwd *bind\_password*

For example:

perl installMCC -root /usr/iplanet/servers -host austen.red.iplanet.com -port 8888 -ldaphost siroe.red.iplanet.com -ldapport 389 -basedn red.iplanet.com -binddn "cn=Directory Manager" -bindpwd password

**4.** If you are using Unix or Linux, go to the server root and run ./startconsole. If you are using Windows NT, start the Netscape Console from the Start menu.

Once you have run this script, your iPlanet Web Server appears in the Netscape Console window. When you double-click on the icon in the Netscape Console, the Console launches a web browser window and displays the iPlanet Web Server Administration Server page.

**NOTE** You must specify a Netscape browser in your \$PATH or Path or you cannot invoke invoke the iPlanet Web Server Administrator from Netscape Console.

# <span id="page-22-0"></span>Installing iPlanet Web Server, Enterprise Edition on Unix

This chapter tells you how to install iPlanet Web Server on Unix systems. It contains the following sections:

- Installing on Unix Platforms
- Installing Across Multiple Machines
- • [Using Uninstall on Unix](#page-38-0)

# Installing on Unix Platforms

The topics in this section describe the installation of iPlanet Web Server on Unix platforms.

**CAUTION** You must install your version 6.0 servers in a server root directory separate from the server root directory that contains previous versions of the web server.

# Logging In as the Correct User

Before you install iPlanet Web Server, you must log in as root, unless you meet the following conditions:

- You plan to install the iPlanet Web Server on a port higher than 1024.
- The location where you plan to install the server (the server root directory) is writable with your non-root login.
- You are not planning to use Express installation.

<span id="page-23-0"></span>If you meet these conditions, you do not need to log in as root to install the server; instead log in as the user account that the Administration Server will use. However, you may still prefer to log in as root, even though you meet the conditions.

## Unpacking the Files

To get the iPlanet Web Server files and unpack them, follow these steps:

Installing from an iPlanet Web Server, Enterprise Edition CD

- **1.** Put the iPlanet Web Server, Enterprise Edition CD in the drive.
- **2.** Change to the CD-ROM directory. For example:

cd /cdrom

**3.** Change to the directory on the CD labeled with your Unix operating system. For example:

cd solaris

**4.** Change to the installation directory. For example:

cd entprise

**5.** Copy the tar file from the CD to your home directory or a temporary directory. For example:

cp ee60sol.tar /tmp/iwsinstall

**NOTE** Untarring the file will cause the permissions of the destination directory to be modified so that applications can no longer write files to it. To avoid this problem, untar the file in a directory where you can modify the permissions. For example, instead of  $/$ tmp, use a subdirectory under  $/$ tmp, for example, /tmp/iwsinstall.

Copying the file may take a little time.

- **6.** Change to the directory on your Unix machine where you copied the file. For example: cd /tmp/iwsinstall
- **7.** Untar the file by typing tar -xvf *filename*.tar. For example:

tar -xvf ee60sol.tar

<span id="page-24-0"></span>This command unpacks the server files and creates a temporary directory structure under the current directory. Unpacking the file may take a little time. When the files are unpacked, you see a WebServer directory, and the following files:  $LICENSE.txt$ , README.txt, setup, setup.inf, installWrapper, and template.inf.

#### Installing a Downloaded Server

- **1.** Download the file from http://www.iplanet.com/download/download and save it in a temporary directory.
- **2.** Change to the directory on your Unix machine where you copied the file. For example:

cd /tmp/iwsinstall

**3.** Unpack the .gz file by typing gunzip *filename*.tar.gz. The file name is in the format:

ee60*platform*.tar.gz

For example:

ee60sol.tar.gz.

**4.** Untar the unzipped file by typing tar -xvf *filename.*tar.

This command unpacks the server files and creates a temporary directory structure under the current directory. Unpacking the file may take a little time. When the files are unpacked, you see a WebServer directory, and three files: LICENSE.txt, README.txt, setup, setup.inf, installWrapper, and template.inf.

**NOTE** Untarring the file will cause the permissions of the destination directory to be modified so that applications can no longer write files to it. To avoid this problem, untar the file in a directory where you can modify the permissions. For example, instead of  $/$ tmp, use a subdirectory under  $/$ tmp, for example, /tmp/iwsinstall.

# Running Setup

You run the setup program to install iPlanet Web Server.

During the installation process, you have the choice of three kinds of installation: Express, Typical, or Custom. Most users should choose Typical or Custom (they are identical). Typical or Custom gives you more flexibility in the components you can install and the settings you can configure.

<span id="page-25-0"></span>Express installation is for users who have little experience or are evaluating the product. It makes assumptions about such things as port number and which components to install.

When running the installer, you can use the following commands:

- Press the Enter key to accept defaults specified in brackets (for example [All]).
- Press CTRL+B to return to a previous screen (note that this sequence does not work on all screens).
- Press CTRL+C to cancel the installation program.
- Enter comma-separated lists of numbers when you want to select multiple items (for example, 1, 2, 3).

**NOTE** For Express installation, you must be logged in as root when running setup.

#### Typical or Custom Installation

Most users should install the Typical or Custom installation.

To run setup, follow these steps:

- **1.** If you are not in the directory already, change to the directory where you unpacked the file.
- **2.** Type ./setup to start the server installation.

If you aren't logged in as the root user (superuser), or if you don't have sufficient write permissions, you'll get one or more error messages.

A welcome screen appears.

- **3.** Press Enter to continue with the installation.
- **4.** Choose whether you accept the software license agreement by typing Yes to accept, or No to decline. If you have not yet read the license agreement, cancel out of the installation and read the file LICENSE.txt that is in the same directory as the setup program.
- **5.** Choose Typical or Custom.

Press Enter.

**6.** Type a server root directory or accept the default (/usr/iplanet/servers).

This directory is where the server files and directory structure will be installed.

You need to run the server as a user that has write access to this directory, for example, the directory owner.

<span id="page-26-0"></span>**7.** Choose all components.

Press Enter.

**8.** Choose the iPlanet Web Server subcomponents to install

If you do not install a subcomponent and later decide you want to use it, you can run the installer again to install just the missing subcomponent. However, you cannot uninstall individual subcomponents once they are installed.

By default, all subcomponents are installed.

If you are migrating from iPlanet Web Server 4.x, when you install subcomponents, you must install all the subcomponents you installed for 4.x, otherwise they are not migrated properly and may not work. You can install additional subcomponents as well.

The subcomponents you can choose to install are described in the following numbered sections.

#### **CAUTION** You must install the Server Core and Java Support subcomponents the first time you install iPlanet Web Server. If you install additional subcomponents later, you are not required to reinstall the Core subcomponent.

**Server Core.** Installs the Administration Server and the first instance of iPlanet Web Server.

**Java Runtime Environment**. If you are planning to use the Administration Server and/or Java and servlets support, you must have a Java Runtime Environment (JRE) or a Java Developer's Kit (JDK), also known as Java 2 Software Development Kit (SDK). You can install the provided JRE, or supply your own JDK. For more information, see ["Installing a Java Developer's Kit," on page 21](#page-20-0).

**CAUTION** If you are using HP-UX, even if you are not installing Java you must install the JRE or supply a JRE or JDK. Without one or the other, the HP-UX iPlanet Web Server won't run.

**Java Support.** Install this subcomponent if you are planning to use the Administration Server and/or Java servlets.

You also need a JRE or JDK/SDK to use iPlanet Web Server's Java support. Install the JRE provided with iPlanet Web Server (see the previous subcomponent) or install a JDK/SDK.

**Search and Indexing Support.** Install this subcomponent to search the contents and attributes of documents on the server. As the server administrator, you can create a customized text search interface tailored to your user community.

**SNMP Support.** Install this subcomponent if you are planning to use SNMP to monitor your servers.

- **9.** Enter the machine name or accept the default.
- **10.** Enter the Unix user and group names to use when running the default instance of iPlanet Web Server.

The default user and group is nobody. If you're planning to use SNMP, the user name must be root.

**NOTE** HP-UX has a UID of -2 for nobody. If you have to run the server as nobody on this platform, change the UID of nobody to a positive unique number less than the UID max.

**11.** Enter the Unix user name to use when running the Administration Server.

In most cases this user is root.

- **12.** Enter the Administration Server user name and password to use for authentication. You are asked to enter your password twice.
- **13.** Type the Administration Server port number or accept the default of 8888.

Make sure you remember the port number for the Administration Server.

For the most flexibility, choose a port number above 1024. If you want to use a port number lower than 1024 for your Administration Server, you must be logged on as root to start the server. Do not use a port that is already in use.

This iPlanet Web Server Administration Server is not the same as the Netscape Console, or the Administration Server shipped with other iPlanet/Netscape servers.

For more information on ports, see ["Choosing Unique Port Numbers" on page 16.](#page-15-0)

**14.** Type the port number of iPlanet Web Server. The default is 80. This port should be different than the Administration Server port. Unless you are installing as root, the port must be within the stated range (1024 to 65535). If you are installing as root you can use port numbers below 1024.

If you use a port other than the default port (port 80), the URL used to gain access to your home page will change. For example, if your computer is called www.iplanet.com and you choose port 9753, your server's URL will be http://www.iplanet.com:9753/

For more information on ports, see ["Choosing Unique Port Numbers" on page 16.](#page-15-0)

- **15.** Type the root directory where your server's content files (the images, HTML documents and data you want to present to users accessing the server) will reside. The default is *server\_root*/docs.
- **16.** If you want to use your own JDK, enter Yes.

If you are installing Java support, you must have a JRE or a JDK. You can install the supplied JRE subcomponent or use a JDK already installed on your system. For more information, see ["Installing a Java Developer's Kit," on page 21.](#page-20-0)

**17.** If you are installing Java support, and you either did not choose to install the provided JRE, or you chose to use your own JDK, enter the absolute path to the directory where you installed the JDK on your system.

The JDK must already exist in the specified directory.

If the JDK libraries and CLASSPATH are stored in the default directories below the JDK directory ( $/$ jre $/$ lib and  $/$ lib, respectively), press Enter at the JDK LIBPATH and JDK CLASSPATH prompts. If the libraries and CLASSPATH are stored in a different place on your system, enter the pathnames. On most systems you will not have to enter pathnames at these prompts.

- **18.** After the installation program extracts and installs the iPlanet Web Server components, press Enter.
- **19.** Go to the https-admserv directory under your server root directory (for example /usr/iplanet/servers) and start the Administration Server by typing ./start. You can also type ./startconsole in the server root directory.

startconsole starts the Administration Server and launches a browser to the Administration Server administration pages.

<span id="page-29-0"></span>**20.** To configure your iPlanet Web Server, use the URL: http://*server\_name:administration\_port*

For example: http://www.iplanet.com:8888

Enter your administration user name and password.

You can now configure your iPlanet Web Server. For more information, see the iPlanet Web Server *Administrator's Guide*.

#### Express Installation

Express installation is for users who have little experience or are evaluating the product. It makes assumptions about such things as port number and which components to install. The following table lists the assumptions made by the Express installation. If you would like to use different installation settings, use Typical or Custom installation.

| <b>Installation Setting</b> | Value                                       |
|-----------------------------|---------------------------------------------|
| administration port         | 8888                                        |
| administration URL          | http://machine name:administration port     |
| HTTP port number            | 80                                          |
| document root               | server root/doc                             |
| Unix user to run server     | root                                        |
| LDAP users and groups       | not using                                   |
| <b>JDK</b>                  | none                                        |
| JRE                         | default JRE shipped with iPlanet Web Server |
| subcomponents               | All default subcomponents installed         |

**Table 2-1** Express installation settings

After installing, you can configure the server to use LDAP users and groups, and to use a JDK. For more information on how to make these changes, see the iPlanet Web Server *Administrator's Guide*.

**CAUTION** You must log in as root to use Express installation.

To run setup, follow these steps:

- **1.** If you are not in the directory already, change to the directory where you unpacked the file.
- **2.** Type ./setup to start the server installation.

A welcome screen appears.

- **3.** Press Enter to continue with the installation.
- **4.** Choose whether you accept the software license agreement by entering Yes to accept, or No to decline. If you have not yet read the license agreement, cancel out of the installation and read the file LICENSE. txt that is in the same directory as the setup program
- **5.** Choose Express and press Enter.
- **6.** Type a server root directory or accept the default (/usr/iplanet/servers).

This directory is where the server files and directory structure will be installed. root must have write access to this directory.

**7.** Choose all components.

Press Enter.

**8.** Enter the Unix user and group names to use when running the default instance of iPlanet Web Server.

For Express installation, this user must be root. The group must be the group to which root belongs.

**9.** Enter the Unix user name to use when running the Administration Server.

In most cases, this user is root.

**10.** Enter the Administration Server user name and password to use for authentication. You are asked to enter your password twice.

If you are using a iPlanet Directory Server, you must make sure that the Administration Server user exists in the Directory Server, and that it has access permissions to the Directory Server to perform user and group management tasks.

**11.** After the installation program extracts and installs the iPlanet Web Server components, press Enter.

<span id="page-31-0"></span>**12.** Go to the https-adminserv directory under your server root directory (for example /usr/iplanet/servers) and start Administration Server by typing ./start. You can also type ./startconsole in the server root directory.

startconsole starts the Administration Server and launches a browser to the Administration Server administration pages.

**13.** To configure your iPlanet Web Server, use the URL: http://*server\_name:administration\_port*

For example: http://www.iplanet.com:8888

Enter your administration user name and password.

You can now configure your iPlanet Web Server. For more information, see the iPlanet Web Server *Administrator's Guide*.

# Installing Across Multiple Machines

You can install iPlanet Web Server, Enterprise Edition on multiple machines using two different methods: templatized installation and silent installation.

Templatized installation is executed from your local machine, where you run the installation program silently across multiple remote machines at once.

Silent installation requires that you first install the web server on a local machine, then edit the resulting log file, install.inf, to correspond to the remote machines. With silent installation, you must install the remote instances one by one.

Both methods are described in this section.

- Using Templatized Installation
- Using Silent Installation

## Using Templatized Installation

To use templatized installation, enter the installation settings for each remote machine in a template file called template.inf. You can then use the template to install the web server on multiple machines from a single session on your local machine. The template.inf file is found in the same directory as the setup program.

To run templatized installation, perform the following steps:

**1.** In the /.rhosts directory of your local machine, create an entry for each remote machine where you will install the web server using the format

#### *remote\_machine\_name username*

For example, if the remote machine is host1 on the domain dogs, and you are logged in as root, enter the following information:

host1.dogs.com root

**2.** In the /etc/hosts.equiv directory of your local machine, create an entry for each remote machine where you will install the web server using the format

#### *remote\_machine\_name*

For example, if the remote machine name is host1 on the domain dogs, enter the following information:

host1.dogs.com

**3.** In the /.rhosts directory of each remote machine where you will install the web server, create an entry for your local machine using the format

#### *local\_machine\_name username*

For example, if the local machine name is chewbacca on the domain dogs and you are logged in as root, enter the following information:

chewbacca.dogs.com root

**4.** In the /etc/hosts.equiv directory of each remote machine where you will install the web server, create an entry for your local machine using the format

#### *local\_machine\_name*

For example, if the local machine name is chewbacca on the domain dogs, enter the following information:

chewbacca.dogs.com

**5.** Create a setup directory on your local machine with a link to server root

ln -s *server\_root*/ setup*-directory*

- **6.** Change to the directory where setup resides.
- **7.** Open the template.inf file.
- **8.** Enter the installation settings:
	- ❍ HostNames: the name of the host where the web server will be installed, separated by commas. For example:

host1,host2,host3

❍ Components: the components to install, separated by commas. For example:

Nescore, jre, snmp

For a list of components, see ["Choose the iPlanet Web Server subcomponents to](#page-26-0)  [install," on page 27.](#page-26-0)

❍ SetUpLocation: the location of the setup program used by the template file/usr/iplanet/downloads

For each host, enter the following:

- ❍ [*hostname*]: the name of the machine where the web server will be installed by the template. .
- ❍ InstallType: the type of installation to run: express [1], typical [2], or custom [3].
- ❍ SuiteSpotUserID: The user ID used when running the default instance of the iPlanet Web Server.
- ❍ SuiteSpotGroup: The group the user running the default instance of the iPlanet Web Server belongs to.
- ❍ ServerRoot: the directory where your server will be installed. For example:

/usr/iplanet/servers

❍ JRE\_DIR: If you are installing the JRE shipped with the iPlanet Web Server, the directory where it is installed. For example:

/usr/iplanet/servers/bin/https/jre

❍ HttpDocRoot: The document root of the iPlanet Web Server instance. For example:

/usr/iplanet/servers/docs

For the core server, enter the following:

- ❍ Reinstall: enter True if you are reinstalling this version of iPlanet Web Server. Otherwise, enter False.
- ❍ AdminPort: enter the port number for the Administration Server.
- ❍ HttpPort: The port of the default iPlanet Web Server instance.
- ❍ AdminSysUser: The user ID used when running the Administration Server. The user should exist in the Directory Server and have access permissions to use the Directory Server to perform user and group management tasks. For example, root.
- ❍ AdminName: The user name used to access to the Administration Server's administration screens. For example: admin.
- ❍ AdminPassword: The password used to access to the Administration Server's administration screens. For example: admin.
- **9.** Run the installation wrapper by typing the following command at the command prompt:

./installWrapper -f template.inf

The following is an example of the template.inf file:

```
[ MachineName]
HostNames =host1,host2
Components=Nescore, jre, java, snmp, search
SetUpLocation=/usr/iplanet/downloads
[host1]
InstallType= 2
SuiteSpotUserID=
SuitespotGroup=
SecurityCheck= False
RequireDomain= False
InstallWhich= 1
ServerRoot=/usr/iplanet/servers
HttpDocRoot=
JRE_DIR=
[host2]
InstallType= 2
SuiteSpotUserID=
SuitespotGroup=
SecurityCheck= False
RequireDomain= False
InstallWhich= 1
ServerRoot=/usr/iplanet/servers
JRE_DIR=
HttpDocRoot=/usr/iplanet/servers/docs
[core]
Reinstall= False
AdminPort=8888
HttpPort=80
AdminSysUser=
AdminName=
AdminPassword=
CompVersions= 2:2:1:2:2:1:1:2:
[cleanup]
Archive= cleanup.zip
```
# <span id="page-36-0"></span>Using Silent Installation

Silent installation is a less efficient way than templatized installation to install multiple instances of iPlanet Web Server because remote instances of the server are installed one by one rather than several at a time. You use silent installation to create a file of responses to the setup program's prompts, then edit the file (install.inf) and use it to install future iPlanet Web Server installations. With silent installation, you must first install iPlanet Web Server on your local machine, then edit install.inf to correspond to the remote machines where you'll install additional instances of the server. If you are installing iPlanet Web Server on a number of remote machines, it is recommended that you use templatized installation instead.

Silent installation works best when you use the Typical installation and your installations are all similar.

**CAUTION** The install.inf file contains the password used to log on to the Administration Server. The password is not encrypted; it is in plain text. If you use silent installation, be sure and delete the install.inf file once you are through with it.

To use silent installation, follow these steps:

**1.** Run setup with the -k option, which creates a file called install inf that contains all your responses to the installer's prompts. At the command prompt, type:

./setup -k

- **2.** Answer the installer prompts and install iPlanet Web Server.
- **3.** When the server is installed, go to the *server root*/setup directory, where you'll find the install.inf file.
- **4.** Copy the install.inf file to the directory where you will run setup to install your next iPlanet Web Serve.
- **5.** Edit the values in the install. inf file to match the values of the next server you want to install.

For example, change the machine name, port number, installation directory, etc.

**6.** Run setup using the install.inf file for input. For example:

./setup -s -f install.inf

**7.** The server is installed.

The following is an example of an install.inf file.

```
[General]
FullMachineName= host1.iplanet.com
SuiteSpotUserID= root
SuitespotGroup= root
SecurityCheck= False
RequireDomain= False
ServerRoot= /usr/iplanet/servers
Components= WebServer
[WebServer]
Reinstall= False
AdminPort= 8888
HttpPort= 80
HttpDocRoot= /usr/iplanet/servers/docs
AdminSysUser= root
AdminName= admin
AdminPassword= password
JRE_DIR= /usr/iplanet/servers/bin/https/jre
USE_JDK= No
CompVersions= 2:2:1:2:0:0:0:0:0:
Components= Nescore, jre, java, cleanup
[cleanup]
Archive= cleanup.zip
```
The following table shows some useful install.inf parameters to edit. For best results, do not edit any parameters except those listed in the table.

| <b>Parameter Name</b>  | Use                                                                                      |
|------------------------|------------------------------------------------------------------------------------------|
| <b>FullMachineName</b> | The machine name.                                                                        |
| SuiteSpotUserID        | The user ID used when running the default instance of the iPlanet<br>Web Server.         |
| <b>SuiteSpotGroup</b>  | The group the user running the default instance of the iPlanet Web<br>Server belongs to. |

**Table 2-2** Silent Installation Parameters

| <b>Parameter Name</b> | <b>Use</b>                                                                                                 |
|-----------------------|----------------------------------------------------------------------------------------------------|
| ServerRoot            | The directory where you install the server.                                                                |
| AdminPort             | The Administration Server port.                                                                            |
| <b>HttpPort</b>       | The port of the default iPlanet Web Server instance.                                                       |
| <b>HttpDocRoot</b>    | The document root of the iPlanet Web Server instance.                                                      |
| AdminSysUser          | The user ID used when running the Administration Server.                                                   |
| AdminName             | The user name used to access to the Administration Server's<br>administration screens.                     |
| AdminPassword         | The password used to access to the Administration Server's<br>administration screens.                      |
| JRE Dir               | If you are installing the JRE shipped with the iPlanet Web Server,<br>the directory where it is installed. |
| USE JDK               | Yes and No indicate whether you are using a JDK.                                                           |
| JDK DIR               | The directory where your JDK is installed.                                                                 |

<span id="page-38-0"></span>**Table 2-2** Silent Installation Parameters

# Using Uninstall on Unix

You can remove iPlanet Web Server from your computer by using the uninstall application.

**CAUTION** Though you can select individual subcomponents to uninstall, it is not recommended. The uninstaller only removes the parts of the code pertaining to the selected subcomponent, but does not update configuration files. Your server may not run if you uninstall individual subcomponents.

To remove your iPlanet Web Server:

**1.** Go to your server root and type ./uninstall.

A list of iPlanet servers currently installed in this location appears.

**2.** Find iPlanet Web Server in the list and type the number next to it at the prompt.

Note that uninstalling iPlanet Web Server automatically uninstalls the Administration Server, since it is an instance of iPlanet Web Server.

A list of installed iPlanet Web Server subcomponents appears.

**3.** Select all subcomponents and press Return.

The subcomponents are uninstalled and you return to the command prompt.

**NOTE** The uninstall program does not remove every server file. For example, it does not remove keys and certificates, configuration files, logs, ACL files or the document root.

If you installed another 4.x server (for example, iPlanet Directory Server or Messaging Server) in the same directory as iPlanet Web Server, follow these steps when uninstalling:

- **1.** Copy the uninstall script (uninstall) to another file, for example, uninstslapd.
- **2.** Use uninstall to uninstall iPlanet Web Server.
- **3.** Rename uninstslapd to uninstall.
- **4.** Use uninstall to uninstall Directory Server.

If you migrated from iPlanet Web Server 4.x to iPlanet Web Server 6.0, when you uninstall 4.x, the uninstaller does not delete the files that were used in 4.x but not in 6.0. You have to delete these files manually.

# <span id="page-40-0"></span>Installing iPlanet Web Server, Enterprise Edition on Windows NT

This chapter tells you how to install iPlanet Web Server on Windows NT. It contains the following sections:

- Installing on Windows NT
- Using Silent Installation
- • [Using Uninstall on Windows NT](#page-49-0)

# Installing on Windows NT

The following sections describe the installation of the iPlanet Web Server.

Any errors that occur when the server starts are logged in the Event Viewer. Once started, the server logs errors to the normal error log file.

Please keep the following warnings in mind:

- If you have previous versions of Netscape or iPlanet web servers installed, you must install your 4.x iPlanet Web Server in a different server root directory.
- If you have beta versions of iPlanet servers installed, uninstall them before installing the final version.
- Because of DLL conflicts, if you install iPlanet Web Server 6.0 and iPlanet Web Server 4.x on the same machine, uninstall 4.x after you migrate it to iPlanet Web Server 6.0. When you uninstall iPlanet Web Server 4.x, don't delete any shared dll files (when asked, choose "No to All"). If not, you will have trouble uninstalling iPlanet Web Server 6.0 later.
- <span id="page-41-0"></span>• If you have previous versions of Netscape or iPlanet web servers installed, shut down the Administration Server and Enterprise Server instances before installing iPlanet Web Server 6.0.
- If you install both iPlanet Directory or Messaging Server and iPlanet Web Server on the same machine, during the web server installation when you are asked which version of libraries to install, always select those which have the most recent release dates, except for system32\libplc.dll.
- The server will unpack onto the drive designated by the TEMP environment variable. Make sure there is enough room on the device TEMP points to before starting the installation.

# Unpacking the Files

To get the iPlanet Web Server files and unpack them, follow these steps:

### Installing from an iPlanet Web Server, Enterprise Edition CD

- **1.** Put the iPlanet Web Server, Enterprise Edition CD in the drive. Click the icon representing your CD-ROM drive.
- **2.** Double-click the ntx86 folder.
- **3.** Double-click the enterprise folder.

The setup.exe file is inside this folder.

#### Installing a Downloaded Server

**1.** Download the file ee60nt.exe and save it in a temporary directory. Double-click the file to extract the files and launch the installation program.

## Running setup.exe

Run the setup.exe program to install iPlanet Web Server.

- **1.** Double-click the setup.exe file (if you downloaded the file, this happens automatically when you double-click the downloaded file).
- **2.** The Welcome screen appears. After reading the Welcome screen, click Next.
- **3.** The Software License Agreement appears. Click Yes to accept the license.

**4.** The Select Installation Type screen appears. Choose the kind of installation you want: Express, Typical or Custom.

Express installation is for users who have little experience or are evaluating the product. It makes assumptions about such things as port number and which components to install. This option is not recommended if you are using your server in a production environment.

Typical and Custom installation give you more options, and for this release, do the same thing.

If you chose Express installation, the following settings are set automatically for you. If you want to have different values for these settings, choose Typical or Custom installation.

| <b>Installation Setting</b> | <b>Vales</b>                                |
|-----------------------------|---------------------------------------------|
| administration port         | 8888                                        |
| administration URL          | http://machine.name:adminisration.port      |
| HTTP port number            | 80                                          |
| document root               | <i>server root</i> /doc                     |
| LDAP users and groups       | not using                                   |
| JDK.                        | none                                        |
| <b>JRE</b>                  | default JRE shipped with iPlanet Web Server |
| subcomponents               | All default subcomponents installed         |

**Table 3-1** Express installation settings

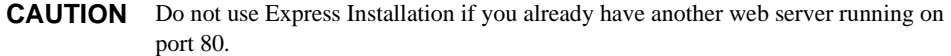

Click Next.

<span id="page-43-0"></span>**5.** The Location of Installation dialog box appears. The default location for the server files is  $C:\iota$  planet \servers, where C: is the letter of the drive on which you are installing the server.

If you want to install iPlanet Web Server in a non-default location, use Browse to navigate to the folder you want, or type the name in the field. If you choose a folder that does not exist, the installation program asks if you want to create the folder.

Click Next.

**6.** The Components to Install dialog box appears. Select iPlanet Web Server, Enterprise Edition from the list. Note that because the Administration Server is now an iPlanet Web Server instance, it is installed automatically when you install iPlanet Web Server, and is not a choice on this product list.

#### **NOTE** By default, the installer installs a default set of subcomponents. If you want to change the subcomponents you install, click Change and continue to Step 7.

If you did not change subcomponents or if you've completed your subcomponent selections, click Next to continue to [Step 8](#page-44-0).

If you are migrating from iPlanet Web Server 4.x, when you install subcomponents, you must install all the subcomponents you installed for 4.x, otherwise they may not work. You can install additional subcomponents as well.

**7.** If you clicked Change on the previous screen, the Select Sub-Components dialog box appears. You can select a subcomponent for installation by checking the box next to it. You can decline to install it by unchecking the box. If you later decide you want to install subcomponents you did not check, you can run the installer again and choose to install only the missing subcomponents. However, you cannot uninstall separate subcomponents once they are installed.

Click Continue when you are through choosing subcomponents.

By default, all subcomponents are installed. When you complete your selections, you return to the Components to Install dialog box (Step 6).

**CAUTION** You must install the Server Core and Java Support subcomponents the first time you install iPlanet Web Server. If you install additional subcomponents later, you are not required to reinstall the Core subcomponent.

<span id="page-44-0"></span>**Server Core.** Install this subcomponent to install the Administration Server and the first instance of iPlanet Web Server.

**Java Runtime Environment.** If you are planning to use the Administration Server and/or Java and servlets support, you must have a JRE or a JDK. You can install the supplied JRE subcomponent or use a JDK already installed on your system. If you want to use your own JDK, you'll need to supply the path to it later in the installation. For more information, see ["Installing a Java Developer's Kit," on page 21](#page-20-0).

**Java Support.** Install this subcomponent if you are planning to use the Administration Server and/or Java and servlets.

**Search and Indexing Support.** Install this subcomponent to search the contents and attributes of documents on the server. As the server administrator, you can create a customized text search interface tailored to your user community.

**SNMP Support.** Install this subcomponent if you are planning to use SNMP to monitor your servers.

**8.** The iPlanet Web Server Administration Server Authentication dialog box appears. Type the user name for Administration Server access; the default is admin. Type the Administration Server access password; type it again for verification.

Click Next.

If you are using LDAP-based authentication, you must make sure that this user has access permissions to the LDAP server to perform user/group management tasks.

If you chose Express Installation, skip to [Step 12.](#page-45-0)

**9.** The Web Server Administration Server Port Selection dialog box appears. Type the port number the Administration Server runs on. This can be any number from 1 to 65535. The URL for administration access is displayed. You might want to make a note of this URL. The default port is 8888.

If iPlanet Web Server 4.x is installed on your system, do not use the same Administration Server port number for iPlanet Web Server 6.0 as you used for iPlanet Web Server 4.x.

For more information on ports, see ["Choosing Unique Port Numbers" on page 16.](#page-15-0)

Click Next.

<span id="page-45-0"></span>**10.** The Default Web Server dialog box appears. A default instance of iPlanet Web Server is installed automatically.

Type a port number for the default instance of your iPlanet Web Server. This port should be different than the Administration Server port. If you use a port other than the default port (port 80), the URL used to gain access to your home page will change. For example, if your computer is called www.iplanet.com and you choose port 9753, your server's URL will be

http://www.iplanet.com:9753/

**CAUTION** Do not use port 80 if you already have another web server running on port 80.

For more information on ports, see ["Choosing Unique Port Numbers" on page 16.](#page-15-0)

Type the path for the default server's primary document directory, where your server's content files (the images, HTML documents and data you want to present to users accessing the server) will reside. The default is C:/*server\_root*/docs. Click Browse to navigate your file system.

**11.** If you are installing the Java and Servlets subcomponent (installed by default), the JDK Configuration dialog box appears. If you are using Java on your iPlanet Web Server, you must have a Java Runtime Environment (JRE) or a Java Development Kit (JDK or SDK) installed. You can use the JRE included with iPlanet Web Server (for more information see [Step 7](#page-43-0)) or you can use a custom JDK that already resides on your system.

To use your own JDK, click the Use Custom Java Development Kit checkbox and enter the absolute path to the folder where you installed the JDK on your system. If you want to use a Library path or Classpath that is different than the default for your JDK, enter a different path here. For example,  $D:\iota\ jdk1.3\iota$ .

**12.** The Configuration Summary dialog box appears. This dialog box contains information about the settings for your iPlanet Web Server and Administration Server. It also contains a list of the iPlanet Web Server components you selected for installation.

This dialog box gives you the opportunity to review your settings before the installation is complete. If they are correct, click Install. If you want to change some of the settings, click Back and correct the information.

The server files are installed. The Setup Complete dialog box appears.

Before you can use your administration and web servers, you must either start them from the Control Panel's Services item, or reboot your machine to start them automatically.

<span id="page-46-0"></span>**NOTE** You should not cancel the installation process while the files are being copied. If you do, you will have a partial installation you need to clean up. If an uninstaller for iPlanet Web Server exists, use it to uninstall the portion of iPlanet Web Server you installed. If the uninstaller does not exist, manually delete all the files that are in the server root.

- **13.** Click Finish.
- **14.** Restart your machine or use the Services Control Panel to start the iPlanet Web Server.
- **15.** To configure your iPlanet Web Server, use the URL: http://*server\_name:administration\_port*

For example: http://www.iplanet:8888

Enter your administration user name and password to administer the server.

You can now configure your server. For more information, see the *Administrator's Guide*.

# Using Silent Installation

If you want to install several iPlanet Web Servers, you can use silent installation to create a file of responses to the setup program's prompts. You can then edit the file, install.inf, and use it for future iPlanet Web Server installations.

Silent installation works best when you use the Typical installation and your installations are all similar.

**CAUTION** The install.inf file contains the password used to log on to the Administration server. The password is not encrypted; it is in plain text. If you use silent installation, be sure and delete the install.inf file once you are through with it.

Because iPlanet Web Server, Enterprise Edition is downloaded as a self-extracting . exe file, you must first extract the files before running setup.exe. To extract the files, follow these steps:

- **1.** Double-click the self-extracting . exe file to start the installer.
- **2.** When you launch the installer, it unpacks the files to your TEMP directory. Without exiting the installer, go to the TEMP directory and copy the installation files to another location.
- **3.** Once the files are copied, exit the installer.

You now have a copy of setup.exe that you can use for creating the install.inf file.

To use silent installation, follow these steps:

**1.** From the command line, run setup with the -k option, which creates a file called install.inf that contains all your responses to the installer's prompts. At the command prompt, type:

setup.exe -k

- **2.** Answer the installer prompts and install iPlanet Web Server.
- **3.** When the server is installed, go to the *server root*/setup directory, where you'll find the install.inf file.
- **4.** Copy the install.inf file to the directory where you will run setup to install your next iPlanet Web Server.
- **5.** Edit the values in the install.inf file to match the values of the next server you want to install.

For example, change the port number, installation directory, etc.

**6.** Run setup using the install.inf file for input. For example:

setup.exe -s -f install.inf

**7.** The server is installed.

The following is an example of an install.inf file.

```
[General]
Components=svrcore, WebServer
ServerRoot=D:\iplanet\Servers
[WebServer]
Components=NESCore,JRE,Java,Cleanup
AdminPort=8888
HttpPort=80
HttpDocRoot=D:\iplanet\Servers\docs
AdminName=admin
AdminPassword=admin
[Java]
JRE_DIR=D:/iplanet/servers/bin/https/jre
[Cleanup]
Archive=cleanup.zip
```
The following table shows some useful install.inf parameters to edit. For best results, do not edit any parameters except those listed in the table.

| <b>Parameter Name</b> | Use                                                                                                    |
|-----------------------|----------------------------------------------------------------------------------------------------|
| <b>ServerRoot</b>     | The directory where you install the server.                                                                |
| AdminPort             | The Administration Server port.                                                                            |
| <b>HttpPort</b>       | The port of the default iPlanet Web Server instance.                                                       |
| <b>HttpDocRoot</b>    | The document root of the iPlanet Web Server instance.                                                      |
| AdminName             | The user name used to access to the Administration Server's<br>administration screens.                     |
| AdminPassword         | The password used to access to the Administration Server's<br>administration screens.                      |
| JRE Dir               | If you are installing the JRE shipped with the iPlanet Web Server,<br>the directory where it is installed. |
| <b>JDK DIR</b>        | The directory where your JDK is installed.                                                                 |

**Table 3-2** Silent Installation Parameters

# <span id="page-49-0"></span>Using Uninstall on Windows NT

You can remove the iPlanet Web Server from your computer by using the uninstall application. The uninstall application determines which servers are installed on your machine and allows you to choose which of those servers you want to delete.

**CAUTION** Though you can select individual subcomponents to uninstall, it is not recommended. The uninstaller only removes the parts of the code pertaining to the selected subcomponent, but does not update configuration files. Your server may not run if you uninstall individual subcomponents.

To remove your iPlanet Web Server:

- **1.** Go to your server root and double-click on the program uninst.exe.
- **2.** The iPlanet Uninstall window appears. This window lists all the iPlanet and Netscape servers installed in this directory. Click the checkbox next to iPlanet Web Server, Enterprise Edition and click Uninstall. Note that uninstalling iPlanet Web Server automatically uninstalls the Administration Server, since it is an instance of iPlanet Web Server.
- **3.** The uninstall program uninstalls the server. You see a window showing the progress of the uninstall.
- **4.** When the uninstall is complete, a message appears saying that the configuration files have not been deleted, and that you should rename them before reinstalling the server. Click OK to continue.

If you have special settings in your configuration files, renaming the files is one way you can still access them after reinstalling the server. If you don't rename the files, you cannot reinstall the server.

**5.** Restart your system. You must reboot before reinstalling iPlanet Web Server.

During the uninstall, you may see an error "There was an internal error and one of the windows you were using has been closed. It is recommended that you save your work and close all your programs and then restart your computer." If you receive this message, continue with the uninstall. Since you restart as part of the uninstall process, you do not need to do a separate restart.

**NOTE** The uninstall program does not remove every server file. For example, it does not remove keys and certificates, configuration files, logs, ACL files or the document root.

If you install a 4.x server (for example, iPlanet Directory Server or Messaging Server) on the same machine as iPlanet Web Server, you should have no problems uninstalling any server if you install the servers in the same directory. If you install the servers in different directories, you need to uninstall iPlanet Web Server first, and preserve a copy of a DLL file before uninstalling, as shown in the following steps:

- **1.** Copy NSLDAP32V50.DLL to a temporary directory.
- **2.** Uninstall iPlanet Web Server.
- **3.** Copy NSLDAP32V50.DLL back to the directory where Directory Server is installed.
- **4.** Uninstall Directory Server.

Using Uninstall on Windows NT

# <span id="page-52-0"></span>Migrating Your Web Server

You can migrate the following iPlanet Web Server 4.x information to work with iPlanet Web Server 6.0

- All user and group information stored in a local database (if you choose to migrate it)
- Document roots and any other directory mappings
- Configuration styles information
- Software and hardware virtual server settings
- Search collections
- Search pattern files
- Access Control List (ACL) information
- Secure Socket Layer (SSL) information
- Certificates and keys
- NSAPI information
- Servlets
- JavaServer Pages (JSPs)
- Simple Session Manager and JDBC Session Manager (deprecated)
- Server Side HTML (SHTML)

**NOTE** In general, when this document refers to iPlanet Web Server 4.x, the information applies not only to iPlanet Web Server 4.0 and 4.1, but to their service pack releases as well, such as iPlanet Web Server 4.0, SP6 and iPlanet Web Server 4.1, SP 6.

# <span id="page-53-0"></span>iPlanet Web Server 6.0 Changes

When you migrate information from iPlanet Web Server 4.x to iPlanet Web Server 6.0, the changes are made in the following areas:

- Configuration Files
- Java Server Pages
- • [Java Servlets](#page-54-0)
- Java Configuration Files
- • [Simple Session Manager](#page-54-0)
- • [Virtual Servers](#page-54-0)

### Configuration Files

Certain directives found in the iPlanet Web Server 4.x magnus.conf file are now located in the iPlanet Web Server 6.0 server.xml file. During the migration process, these directives are automatically removed from the 6.0 server's magnus.conf file and added to the server.xml file.

In addition, Init functions located in the iPlanet Web Server  $4.x$  obj.conf file are moved to the iPlanet Web Server 6.0 magnus.conf file.

### Java Configuration Files

When you install the Java subcomponent, the configuration files that are installed include a set of files that end in .default. These files are preserved only for backward compatibility and are deprecatedin iPlanet Web Sever 6.0. These files may not be supported in future versions of the product. In iPlanet Web Server 6.0, you should create servlets and JSPs in web applications and configure them using the web-apps.xml file, as described in the *Programmer's Guide to Servlets in iPlanet Web Server*, rather than using .default files. See the *Programmer's Guide to iPlanet Web Server* for mappings between old .default file properties, and the per-virtual server web-apps.xml, as well as the standard Servlet 2.2 deployment descriptor web.xml.

### Java Server Pages

iPlanet Web Server 4.0 Java Server Pages (JSPs) were written in JSP 0.92. The iPlanet Web Server 4.1 and 6.0 JSPs are written in JSP 1.1. Version 0.92 is no longer supported in iPlanet Web Server 6.0. JSPs must be rewritten according to the version 1.1 standard. In addition, it is recommended that developers create JSPs as part of web applications. Style examples can be found in *server\_root*/plugins/servlets/examples/web-apps.

<span id="page-54-0"></span>Any JSPs you have written in 0.92 will still work on iPlanet Web Server 6.0 as long as they are in a designated legacy directory. To designate a directory as a legacy directory, access the Class Manager, click the Services tab, and click Legacy JSP Directory. Use this page to designate your legacy directories.

JSPs written in JSP 1.1 that are part of a web application can reside in any directory that the server can serve from.

JSP 1.1 samples are in *server\_root/*plugins/samples/servlets/jsp.10.

#### Java Servlets

iPlanet Web Server 6.0 deprecates but maintains backward compatibility for the 4.1 style of servlets configuration using servlets.properties, rules.properties and contexts.properties files. These files may not be supported in future releases of the product. For more information, see the *Programmer's Guide to Servlets in iPlanet Web Server.*

### Simple Session Manager

Simple Session Manager and JDBC Session Manager are supported by iPlanet Web Server 6.0, but deprecated. Users are encouraged to use IWS Session Manager instead, which is described in the *Programmer's Guide to Servlets in iPlanet Web Server*.

If your iPlanet Web Server 4.x web applications specified SimpleSessionManager, you should change the name of the class to IWSSessionManager. You then have the option of adding persistence. Other Init attributes such as timeOut and reapInterval are unchanged.

If your iPlanet Web Server 4.x web application specified JDBCSessionManager, you should change the name of the class to IWSSessionManager and add the following attribute to the init-param element of the session manager: session-data-store='com.netscape.server.http.session.JdbcStore'

Other attributes such as provider and url remain unchanged.

If your iPlanet Web Server 4.x web application specified MMapSessionManager as the class name for the session manager, the application remains unchanged.

#### Virtual Servers

iPlanet Web Server 4.x you could create multiple server instances using hardware and software virtual servers, but these instances were required to share the same configuration information. With iPlanet Web Server 6.0, you can set up multiple *classes* of virtual servers. Each class has separate configuration information.

<span id="page-55-0"></span>The settings for virtual servers are stored in the server.xml file, found in the *server\_root*/*server\_ID*/config directory. See the iPlanet Web Server *Administration Guide* for more information about virtual servers.

## Obsolete Features

The following iPlanet Web Server 4.x features are not supported in iPlanet Web Server 6.0:

- WAI
- Web Publishing
- Server Side JavaScript (SSJS)/LiveWire

Data and settings are not migrated for these features.

See the *Programmer's Guide to Servlets in iPlanet Web Server* for an appendix explaining how to convert SSJS applications to JSPs. In addition, find an example of a converted application in *server\_root*/plugins/samples/servlets/jsp.10/hangman.

# Obsolete obj.conf Directives

The following directives are not used with iPlanet Web Server 6.0. If the migration program finds them in your 4.x server's  $obj$ .conf file, it does not carry them forward to the 6.0 server.

- Init directives: iPlanet Web Server 4.x Init directives are automatically moved from the 4.x obj.conf file to the iPlanet Web Server 6.0 magnus.conf file.
- NameTrans directives:
	- ❍ es-search-nametrans
	- ❍ publisher
	- ❍ document-root

# Start and Stop Scripts

If you've made modifications to your start or stop scripts in your 4.x server, those changes will not be carried forward by the migration program.

# <span id="page-56-0"></span>Symbolic Links in Configuration Files (Unix and Linux)

Symbolic or relative links in server configuration files may cause problems when upgrading. Make sure that server configuration files that contain absolute references to files under the server root always reference the path to the server root in the same way. Preferably, these links should not transverse any symbolic links.

# Migrating Settings and Data

**CAUTION** Shut down all server instances before migrating.

To migrate settings and data from a 4.x server to the 6.0 server, follow these steps:

- **1.** In the Administration Server page, click the Servers tab.
- **2.** Click Migrate Server.
- **3.** Enter the server root of the server from which you want to migrate and click Search. For example:

/usr/netscape/server4

C:\netscape\server4

iPlanet Web Server detects whether there are server instances installed in the directory you specified and displays the servers you can migrate in a section of the page called "Installed Servers." The Administration Server cannot be migrated.

**4.** Choose a server from the drop-down list and click Migrate.

A new window appears showing the migration parameters.

**5.** Fill in the form.

The sections on the form that you see depend upon which features your 4.x iPlanet Web Server is using and which 6.0 components you installed. The following sections of parameters are possible:

- ❍ General Migration Parameters
- ❍ Users and Groups
- ❍ Document Root
- <span id="page-57-0"></span>❍ Search Collections
- ❍ Search Pattern Files
- ❍ Keys and Certificates

For more information, see The Migration Parameters Page in the online help

**6.** Click Migrate.

The Migrate *Server* name page appears. It shows the results of the migration, including the parameters successfully migrated and the parameters that you need to migrate manually. It also shows any features of your 4.x server that are not supported in 6.0.

**7.** Click Configure Migrated Server to configure your migrated server instance in the Server Manger, or click Close to close the migration window.

### The Migrate Server Page

When you migrate, you see a page (Migrate *Server name*) that logs all the migration information, including all errors encountered. You receive warnings for the features you used in iPlanet Web Server 4.x that are not supported in iPlanet Web Server 6.0. The migration program does not migrate entries in  $\phi$ . conf that are for obsolete features.

If you get fatal errors while migrating, the migration continues. The results page shows what errors occurred an you can use this information to troubleshoot.

#### Migrating the Administration Server

You can only migrate individual server instances. You cannot migrate your administration server. After you have migrated your iPlanet Web Server instances, you need to set up features such as distributed administration and clusters again in your 6.0 Administration Server.

When you migrate an iPlanet Web Server instance, you have the option of migrating user and group information, which spans multiple server instances. Once you have migrated user and group information or set up your 6.0 environment, you do not need to migrate users and groups again. The user and group information is in the /*server\_root*/userdb/*server\_name*.ldif file.

You can also migrate keys and certificates.

### Migrating User and Group Information

If you used the Directory Server, you do not need to do anything during the migration process to migrate users and groups. After migrating, in the Administration Server, on the Global Settings tab, use the Configure Directory Service page to point to a Directory Server. You must use a 4.x or 6.0 Directory Server.

### <span id="page-58-0"></span>Migrating Virtual Servers

iPlanet Web Server 4.x provided two methods for creating hardware virtual servers: the *object* method and the *virtual* method. How hardware virtual server information is migrated depends upon which method you used:

- If your iPlanet Web Server 4.x hardware virtual servers were created using the object method, these hardware virtual server settings are migrated from the  $4.x$  obj.conf file to the 6.0 server.xml file.
- If your iPlanet Web Server 4.x hardware virtual servers were created using the virtual method, these hardware virtual server settings are migrated from the 4.x virtual.conf file to the 6.0 server.xml file.

iPlanet Web Server 4.x software virtual servers settings are migrated from the 4.x obj.conf file to the 6.0 server.xml file.

### Migrating ACLs

iPlanet Web Server 6.0 has a default ACL called es-internal. It controls who can change files internal to iPlanet Web Server, for example, help files, onscreen icons, and so on. This new default ACL is added when you migrate.

If you had ACLs set up in your administration server 4.x for distributed administration, these ACLs are not migrated. You must add them manually to your new Administration Server.

### Migrating Certificates

The migration process copies the database files in the *4.x\_server\_root*/https-*server\_id* directory, such as key3.db and cert7.db, to the *6.0\_server\_root*/https-*server\_id*  directory.

In addition, the SSL parameters located in the 4.x server's magnus.conf file are automatically added to the 6.0 server.xml configuration file.

For more information on using certificates with iPlanet Web Server, see the iPlanet Web Server *Administrator's Guide.*

### Migrating Search Collections

You need to choose which search collections, if any, you want to migrate. The Migration Parameters page has checkboxes for you to select the collections you want to migrate. If you don't migrate a collection when you migrate the server, you cannot go back and migrate it in the future.

<span id="page-59-0"></span>If you choose to use your old document root, the search collections you migrated work automatically. If you choose to use a new document root instead of your old one, you may need to recreate some of your collections before they will work.

### Migrating Search Pattern Files

You have the option of migrating the search pattern files. You should only do this if you have customized the default pattern files.

# Migrating Applications

After migrating your server settings and data, you may also need to make changes to your applications so that they run on iPlanet Web Server 6.0.

### Migrating NSAPI Applications

Most NSAPI programs you used with iPlanet Web Server 4.x will work in iPlanet Web Server 6.0 without being recompiled. Some undocumented data structures have been moved out of nsapi.h and are no longer public. Going forward, if your plugins use any of these data structures, you should re-write them to use accessor functions. The data structures that are now private are defined in nsapi\_pvt.h, which is shipped with the build for informational purposes only.

Custom NSAPI plug-ins are not automatically copied to the new server directory. If you have custom plug-ins, make sure you copy your plug-ins to the upgraded path as shown in the magnus.conf of the new server.

For more information on these data structures and the new accessor functions, see the *NSAPI Programmer's Guide to iPlanet Web Server 6.0*.

### Migrating Java Servlets

After you've migrated your server, Java servlets that ran in iPlanet Web Server 4.x should run in 6.0 without being recompiled. The migration leaves 4.x servlets in their original directory. The migrated servlets run in compatibility mode, which may make them a little slower than other 6.0 servlets.

Also, if your 4.x servlet referenced any additional files, you need to add the path to these files to your JVM classpath. To update the classpath, use the Configure JVM Attributes page, which you can find in the Server Manager on the Servlets tab.

Although 4.x servlets and JavaServer Pages run properly without modification on iPlanet Web Server 6.0, application developers should rewrite these as web applications to take advantage of new features.

<span id="page-60-0"></span>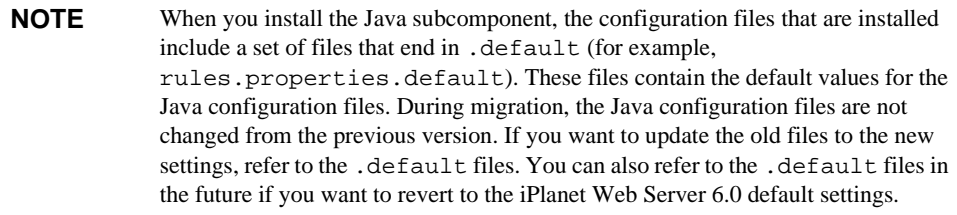

### Server-side Java Applets (HttpApplets)

Server-side Java applets (HttpApplets) are not supported. Instead use Java servlets. You will need to rewrite your server-side Java applets as servlets and reinstall them.

# Index

## <span id="page-62-0"></span>**SYMBOLS**

[.default files, 54,](#page-53-0) [61](#page-60-0) [.properties files, 55](#page-54-0)

## **A**

[ACLs, migrating, 59](#page-58-0) [administration server, migrating settings, 58](#page-57-0)

### **B**

[browser requirements, 13](#page-12-0)

## **C**

[certificates, migrating, 59](#page-58-0) [CNAME, DNS and, 14](#page-13-0) [Communicator, installing, 18](#page-17-0) [Compaq Tru64 Unix, version, 12](#page-11-0) [configuration files, migrating, 54](#page-53-0) [Console, iPlanet Web Server integration with, 22](#page-21-0) [core component, 27](#page-26-0)

### **D**

[Directory Server, installing, 19](#page-18-0) [documentation, related, 9](#page-8-0)

### **H**

[hardware requirements, 12](#page-11-0) [Unix, 13](#page-12-0) [Windows NT, 13](#page-12-0) [HP-UX, version, 12](#page-11-0) [HTTP Java applets, migrating, 61](#page-60-0)

## **I**

[IBM AIX, version, 12](#page-11-0) [install.inf, 37](#page-36-0) installing [a downloaded server, 25](#page-24-0) [across multiple machines, 32](#page-31-0) [Communicator, 18](#page-17-0) [core component, 27](#page-26-0) [Directory Server, 19](#page-18-0) [downloaded server, 42](#page-41-0) [from a script, 37,](#page-36-0) [47](#page-46-0) [JDK, 21](#page-20-0) [JRE, 27,](#page-26-0) [45](#page-44-0) [Netscape Console, 20](#page-19-0) [overview, 17](#page-16-0)

[preparation for, 11](#page-10-0) [subcomponents, 44](#page-43-0) [Unix, 23](#page-22-0) [express, 30](#page-29-0) [typical or custom, 26](#page-25-0) [uninstall, 39](#page-38-0) [user account needed for, 23](#page-22-0) [Windows NT, 41](#page-40-0) [uninstall, 50](#page-49-0) [IWSSessionManager, 55](#page-54-0)

## **J**

[Java applets, migrating, 61](#page-60-0) [Java configuration files, 54](#page-53-0) [Java Server Pages, migrating from 4.0, 54](#page-53-0) [Java servlets, migrating, 55,](#page-54-0) [60](#page-59-0) [JDBCSessionManager, 55](#page-54-0) JDK [obtaining, 21](#page-20-0) [required version, 21](#page-20-0) [JRE component, 27,](#page-26-0) [45](#page-44-0)

### **L**

[Linux user accounts, 15](#page-14-0) [Linux, version, 12](#page-11-0) [LocalSystem user account, 16](#page-15-0) [logging in as correct user, 23](#page-22-0)

### **M**

[manual conventions, 8](#page-7-0) [manuals, online versions, 9](#page-8-0) [migrate server page, 58](#page-57-0) migrating [ACLs, 59](#page-58-0) [administration server settings, 58](#page-57-0)

[applications, 60](#page-59-0) [certificates, 59](#page-58-0) [overview, 53](#page-52-0) [search, 59,](#page-58-0) [60](#page-59-0) [settings and data, 57](#page-56-0) [users and groups, 58](#page-57-0) [virtual servers, 55,](#page-54-0) [59](#page-58-0) [web server changes, 54](#page-53-0) [MMapSessionManager, 55](#page-54-0)

### **N**

[Netscape Communicator, 18](#page-17-0) [nobody user account, 15](#page-14-0) [NSAPI applications, migrating, 60](#page-59-0)

## **O**

[obj.conf,obsolete directives, 56](#page-55-0) [obsolete features, 56](#page-55-0) [online help, 9](#page-8-0) [online versions of manuals, 9](#page-8-0)

### **P**

[patches, required, 12](#page-11-0) [platform requirements, 12](#page-11-0) [platforms, supported, 12](#page-11-0) [port numbers, 16](#page-15-0)

### **R**

[Red Hat Linux, version, 12](#page-11-0) running setup [NT, 42](#page-41-0) [Unix, 25](#page-24-0)

# **S**

[search, migrating, 59,](#page-58-0) [60](#page-59-0) server name [aliases, 14](#page-13-0) [changing, 14](#page-13-0) [CNAME and, 14](#page-13-0) [server user account, 15](#page-14-0) [servers, removing, 39,](#page-38-0) [50](#page-49-0) [servlets, migrating, 55,](#page-54-0) [60](#page-59-0) [silent installation, 32,](#page-31-0) [37,](#page-36-0) [47](#page-46-0) [Simple Session Manager, 55](#page-54-0) [software requirements, 12](#page-11-0) [start script, and migrating, 56](#page-55-0) [stop script, and migrating, 56](#page-55-0) [subcomponents, 27,](#page-26-0) [44](#page-43-0) [Sun Solaris, version, 12](#page-11-0) [supported platforms, 12](#page-11-0) [symbolic links, 57](#page-56-0)

# **T**

[technical requirements, 14](#page-13-0) [template.inf, 32](#page-31-0) [templatized installation, 32](#page-31-0)

## **U**

uninstall [Unix, 39](#page-38-0) [Windows NT, 50](#page-49-0) [Unix installation, 23](#page-22-0) [Unix user accounts, 15](#page-14-0) unpacking files [NT, 42](#page-41-0) [Unix, 24](#page-23-0) user accounts [LocalSystem, 16](#page-15-0) [nobody, 15](#page-14-0) [Windows NT, 16](#page-15-0)

[users and groups, migrating, 58](#page-57-0)

## **V**

[virtual servers, migrating, 55,](#page-54-0) [59](#page-58-0)

### **W**

[web.xml, 54](#page-53-0) [web-apps.xml, 54](#page-53-0) [Windows NT installation, 41](#page-40-0) [Windows NT, version, 12](#page-11-0)